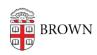

Knowledgebase > Network and Connectivity > Brown Wireless > Connect Android to Brown's Wireless Network

## Connect Android to Brown's Wireless Network

Stephanie Obodda - 2024-04-15 - Comments (0) - Brown Wireless

If you're having difficulty logging onto the wireless network, make sure your username and password are working by going to <a href="mailto:myaccount.brown.edu">myaccount.brown.edu</a> and logging in. You can contact the IT Service Center for username and password issues or if you continue to have issues connecting to Wi-Fi.

1. Download Cloudpath from the Play Store.

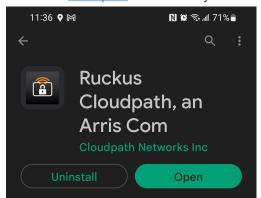

- 2. While connected to Brown-Guest or cellular data, open your phone's web browser.
- 3. Go to wifi.brown.edu and follow the onscreen steps.
  - The Brown wireless network uses your Brown username and password.
    Make sure to use your username in all lowercase letters. Using an uppercase letter will cause an authentication issue.
  - 2. **Eduroam** uses your Brown **username@brown.edu** and password. This is your short Brown username, *not* your Brown email address.

## THIS OPTION IS ONLY FOR OLDER ANDROID VERSIONS AND FOR OLDER CHROME OS VERSIONS.

## **Manual Settings**

If the default method does not work, you can just tap on Brown within your wifi list and plugin the following. This is not recommended as it is not secure.

SSID Brown --OR-- eduroam

Security 802.1x EAP

EAP Method PEAP

Phase 2 Authentication MSCHAPV2

CA certificate (unspecified)

Identity Brown - Use your Brown username (all lower case)

eduroam - User you Brown Username in this format:

username@brown.edu

Anonymous Identity [LEAVE BLANK]

Password This will be your Brown Password

## Related Content

• Connect to Brown's Wireless Network

• Connect to Brown's Guest Wireless Network

• Connect to the Eduroam Network